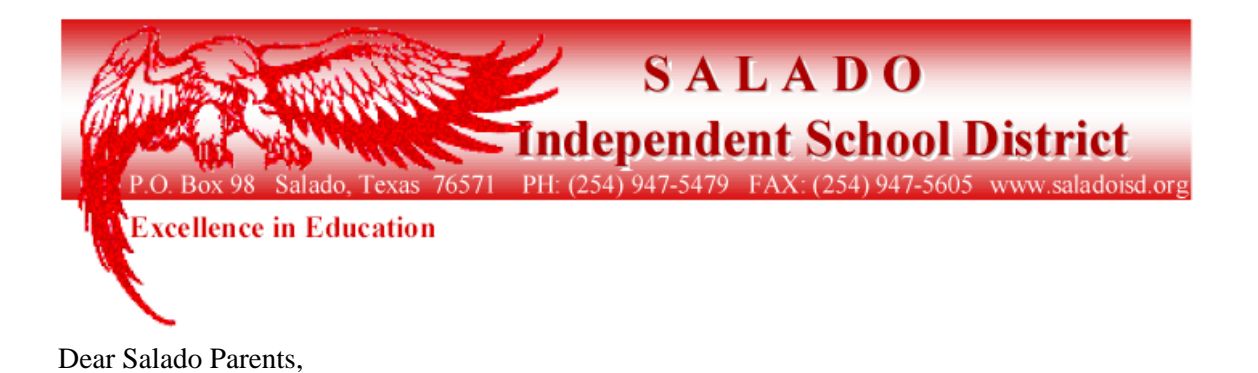

Our school district is excited to announce the launch of a **new online service** that will allow you to monitor your children's lunchtime purchases, track what your children have been eating for the past 30 days, make deposits directly into their meal accounts, and have an email reminder sent to you when an account balance gets low. Student debit account deposits can be made through ACH payments for the remainder of this year and starting next year, we will accept credit cards as well. Each child's account will be updated nightly around midnight so that account balance information, meals purchased and payments will be current as of the following day.

In order to take advantage of this convenient new service, you will need to create a parent account. This requires you to:

- 1. Go to **www.myschoolaccount.com**.
- 2. Click "Create Account" on the top menu bar.
- 3. Fill in the required information on the "Parent Account Sign-Up page."
- 4. Choose Salado Independent School District from the "School District" drop down menu.
- 5. Create a User ID and Password
- 6. Click the "Accept" box, and then click "Signup." An email will be sent to your email address that will contain a "verification code."

After you receive the "verification code" you may begin to add your children's information. To do this, you will need to:

- 1. Go to **www.myschoolaccount.com** and login using your previously created user ID and password.
- 2. Enter the "verification code" to verify your account and email address.
- 3. Begin adding your children's information according to the guidelines provided. You will need each of your children's student ID\* numbers as well as their birth date to add your child. Your student's ID number is their cafeteria number, their PC username, their library number etc. If you are unsure of this number, please ask your child or call your child's campus.
- 4. After the students are added you will be able to view the lunch account activity and make payments to the student lunch account.
- 5. If you have 2 or more students assigned to your account, you may make a payment to each account and only be charged for one transaction. Example; 3 students, \$10.00 payment to each student, total charge would be \$32.50. This fee is a vendor charge for the service they are providing to Salado ISD and its parents.

## **Note: A parent account can be linked to many children, but a child can only be linked to one parent.**

We urge you to take full advantage of this system by making deposits into your children's accounts on a weekly, monthly, or annual basis. You are free to choose the amount of each deposit. Any money that is not spent by the end of the school year will be available the following school year. If you have any questions about this or any other food service program, please contact the Salado ISD Food Service Office at 254-947-6987.

Sincerely,

Earl Bragg Salado ISD Technology Director